Fatturazione elettronica: L'agenzia delle Entrate incontra gli avvocati

**Torino - 13 marzo 2017**

Fatturazione elettronica verso la P.A.

- **Normativa**
- Funzionamento del sistema di fatturazione dell'Ordine degli Avvocati
- Assistenza

Principali Normative di riferimento sulla fatturazione elettronica

- **LEGGE** n. 244, 24 dicembre 2007
- Decreto 7 marzo 2008 del Ministero dell'economia e delle finanze
- **DECRETO n. 553, aprile 2013**
- D.Lgs. n.127/2015

#### Alcune novità introdotte dal n.127/2015

- Dal 1 gennaio 2017 facoltà di fatturare elettronicamente (tramite SdI) verso i soggetti passivi di IVA – **B2B**
- Opzione di inviare telematicamente i dati delle fatture emesse entro il 31/3/2017, godendo dei benefici di questa scelta
- Creazione del portale dell'Agenzia delle Entrate per generare, recapitare e conservare le fatture PA e B2B.

# Step dell'obbligatorietà

- 6 giugno 2014 obbligo verso Ministeri, Agenzie fiscali ed Enti di Previdenza.
- 31 marzo 2015 obbligo verso tutti gli altri enti pubblici, centrali e locali (art. 25 D.L. n.66/2014)
- **1** gennaio 2017 facoltà di fatturare (tramite SdI) elettronicamente verso i soggetti passivi di IVA (D.Lgs. n.127/2015)

# Che cos'è la fattura elettronica verso la P.A.

**DECRETO 3 aprile 2013, n. 55 – allegato B**

Ai sensi dell'art. 21, comma 3, del D.P.R. 26 ottobre 1972, n. 633, ai fini del presente regolamento **si intende per fattura elettronica un documento informatico in formato XML (eXtensible Markup Language), sottoscritto con firma elettronica qualificata o digitale**

**Tale documento XML deve rispettare le specifiche tecniche dettate dal Ministero**

# Come generare questo xml ovvero la fattura elettronica?

**Serve un programma che trasformi la fattura "tradizionale" in fattura elettronica**

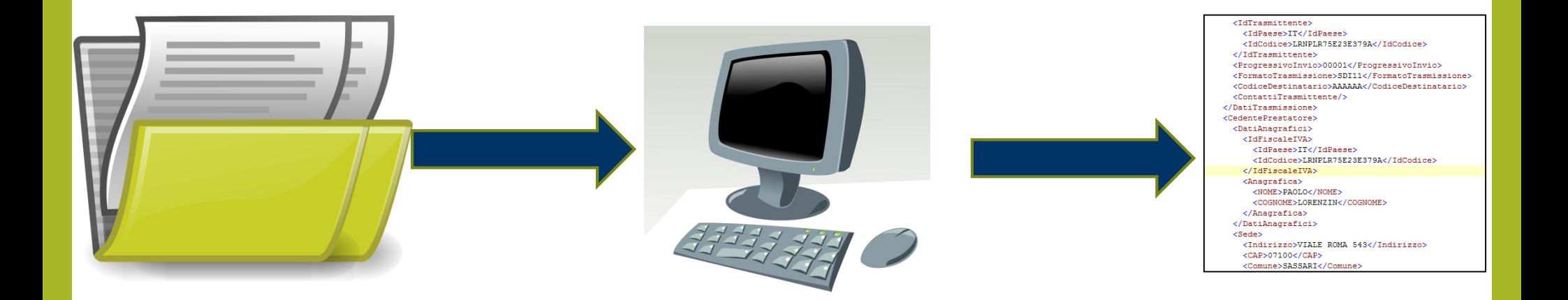

# **Quale programma utilizzare per le fatture elettroniche?**

L'Ordine mette a disposizione sul PdA un programma per la generazione delle fattura

ma

esistono molti altri programmi di fatturazione come quello messo a disposizione dalla Agenzia delle Entrate http://www.agenziaentrate.gov.it/

#### Come va recapitata la fattura alle P.A.?

#### **LEGGE n. 244, 24 dicembre 2007**

**Art. 1 comma 211**

**La trasmissione delle fatture elettroniche avviene attraverso il Sistema di interscambio istituito dal Ministero dell'economia e delle finanze** e da questo gestito anche avvalendosi delle proprie strutture societarie.

#### **Cosa fa il SdI**

- 1. Verifica che la vostra fattura sia corretta informaticamente
- 2. Inoltra la vostra fattura alla P.A. destinataria e gestisce le ricevute degli esiti che la P.A. vi inoltra

# Attori del sistema di gestione della fattura elettronica

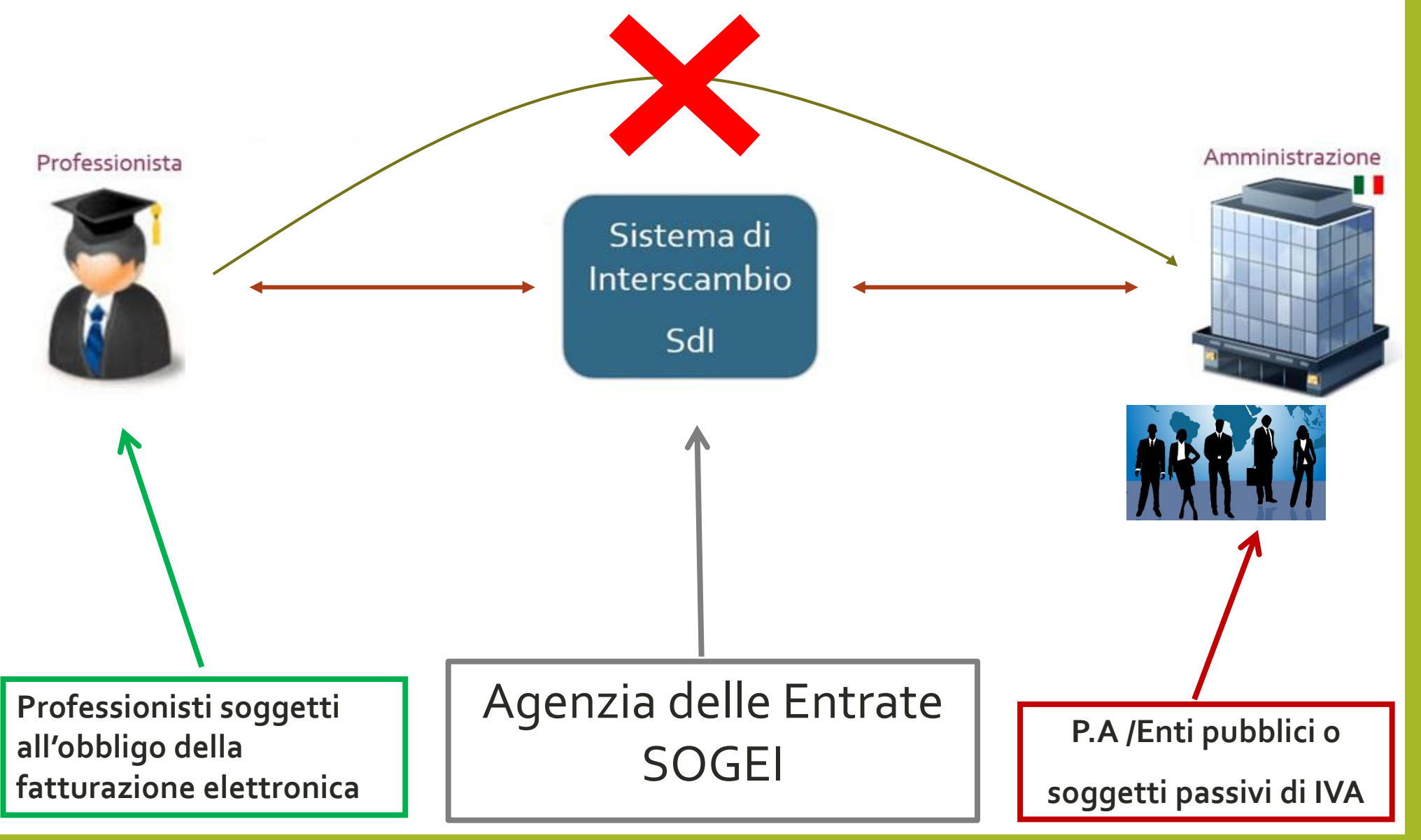

# Ciclo di vita della fattura

**tramite il servizio offerto dall'Ordine**

1. STEP 1:

 Creazione della fattura elettronica ovvero del documento in XML - tramite il PdA

2. STEP 2:

Firmare digitalmente la fattura elettronica

3. STEP 3:

□ Inoltrarla alla P.A. destinataria via SdI (mezzo PEC) □ Attendere gli esiti <u>friceveremo 3/4 PEC</u>

 $4.$  STEP 4:

 $\Box$  Conservazione (vedere la sezione conservazione sul sito dell'Ordine)

Strumenti necessari firma digitale e casella PEC

## **Per ogni PEC inviata al sistema SdI si riceveranno 3/4 PEC**

#### **Il Meccanismo è simile a quello del deposito telematico**

Verranno di seguito illustrati solo i due casi più frequenti

**CASO 1)** La fattura giunge senza impedimenti o errori all'Amministrazione Destinataria (riceviamo 4 PEC, di cui la terza è il depositato) (...)

**CASO 2)** La fattura viene scartata dal Sistema di Interscambio perché non conforme alle specifiche dettate dal Ministero (riceviamo 3 PEC, di cui la terza è la notifica di scarto)  $\Diamond$ 

### **Caso 1: la Fattura giunge senza errori all'amministrazione**

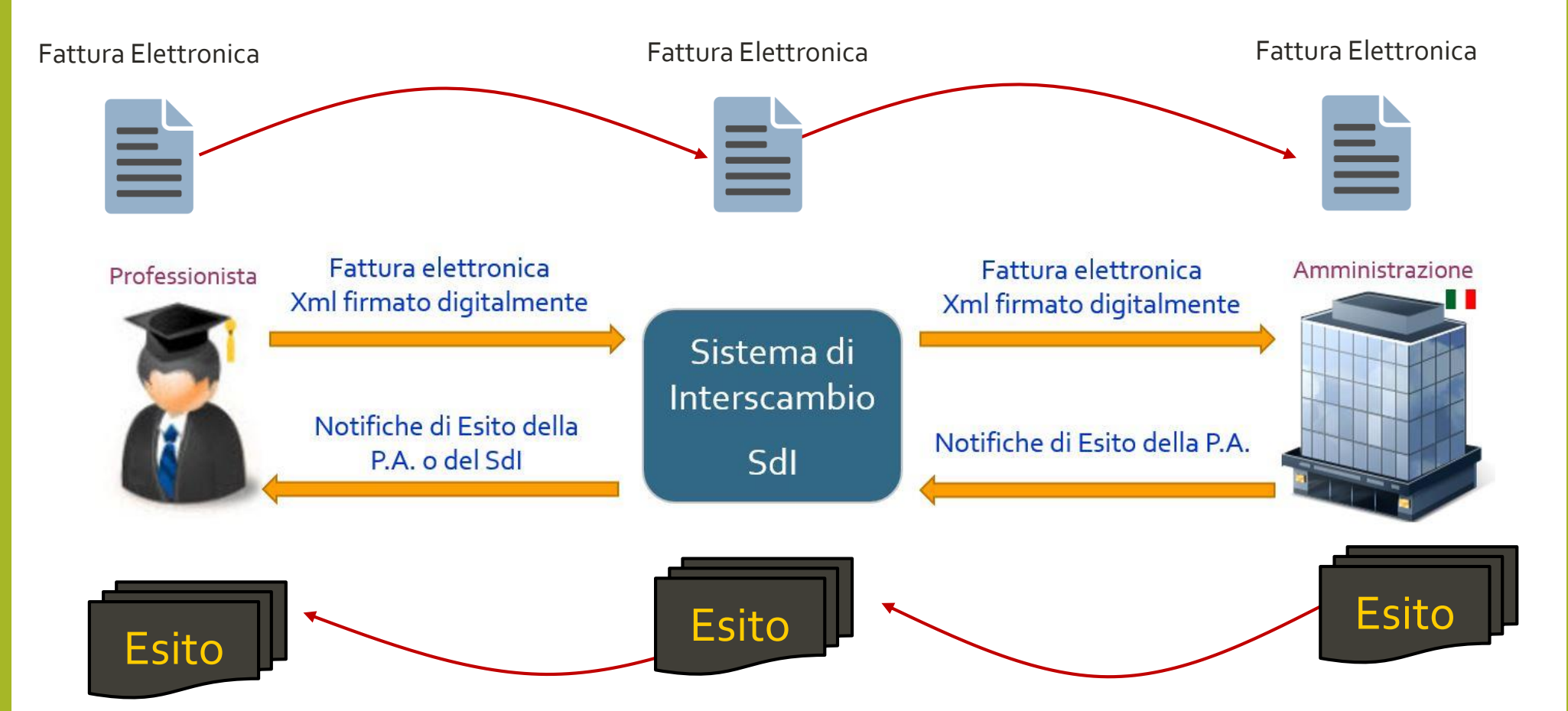

L'amministrazione verifica la fattura, e ci informa con una notifica di esito POSITIVO o NEGATIVO

#### **Caso 1: la Fattura giunge senza errori all'amministrazione**

#### **PEC ricevute 4:**

- 1. Accettazione (PEC ricevuta del vostro gestore di Posta)
- 2. Consegna la fattura è stata consegnata al SdI (PEC ricevuta dal gestore di Posta del SdI)
- **3. Ricevuta di consegna –** rilasciata dal SdI: **«la vostra fattura è stata**

**consegnata all'Amministrazione destinataria» quindi la fattura è** 

**«informaticamente» corretta**

- **4. Esito della P.A.**
	- **a. Fattura Accettata**
	- **b. Fattura Rifiutata, per esempio importi errati**

**Importante: Ogni mail PEC riporta le eventuali motivazioni del rifiuto**

#### **Caso 2: la fattura è scartata dal SdI**

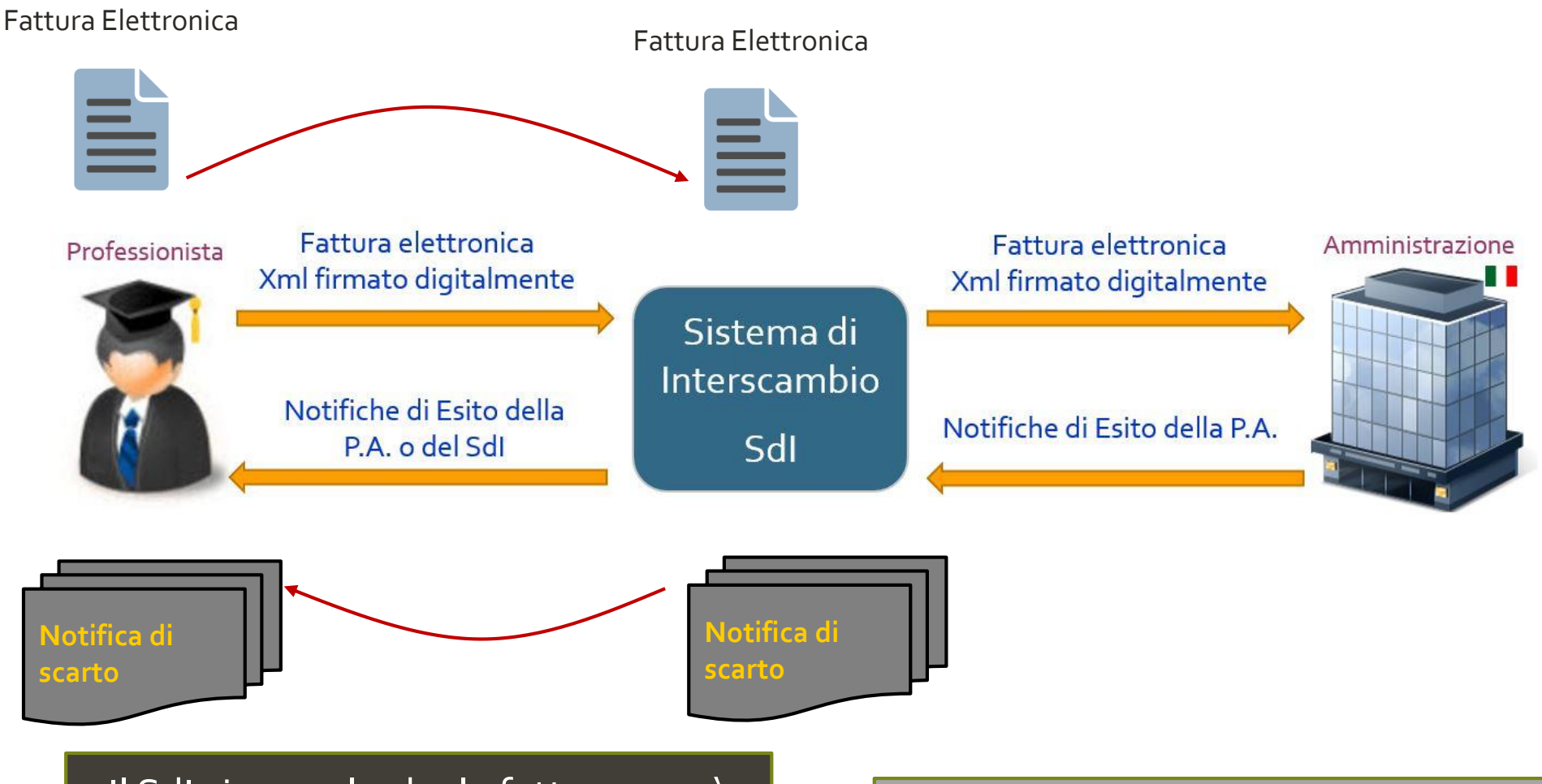

Il SdI ci segnala che la fattura non è informaticamente corretta. La motivazione del rifiuto è all'interno della notifica di scarto

**Riceviamo 3 PEC di cui la terza è la notifica di scarto e la fattura non giunge alla P.A.**

#### **Caso 2: la Fattura è scartata dal SdI**

#### **PEC ricevute 3:**

- 1. Accettazione (PEC ricevuta del vostro gestore di Posta)
- 2. Consegna la fattura è stata consegnata al SdI (PEC ricevuta dal gestore di Posta del SdI)
- **3. Notifica di scarto –** rilasciata dal SdI la fattura non supera i controlli automatici, quindi **la fattura non è «informaticamente» corretta**

#### **Importante: Ogni mail PEC riporta le motivazioni del rifiuto**

### **STEP 1: creare la fattura tramite il programma di fatturazione sul PdA**

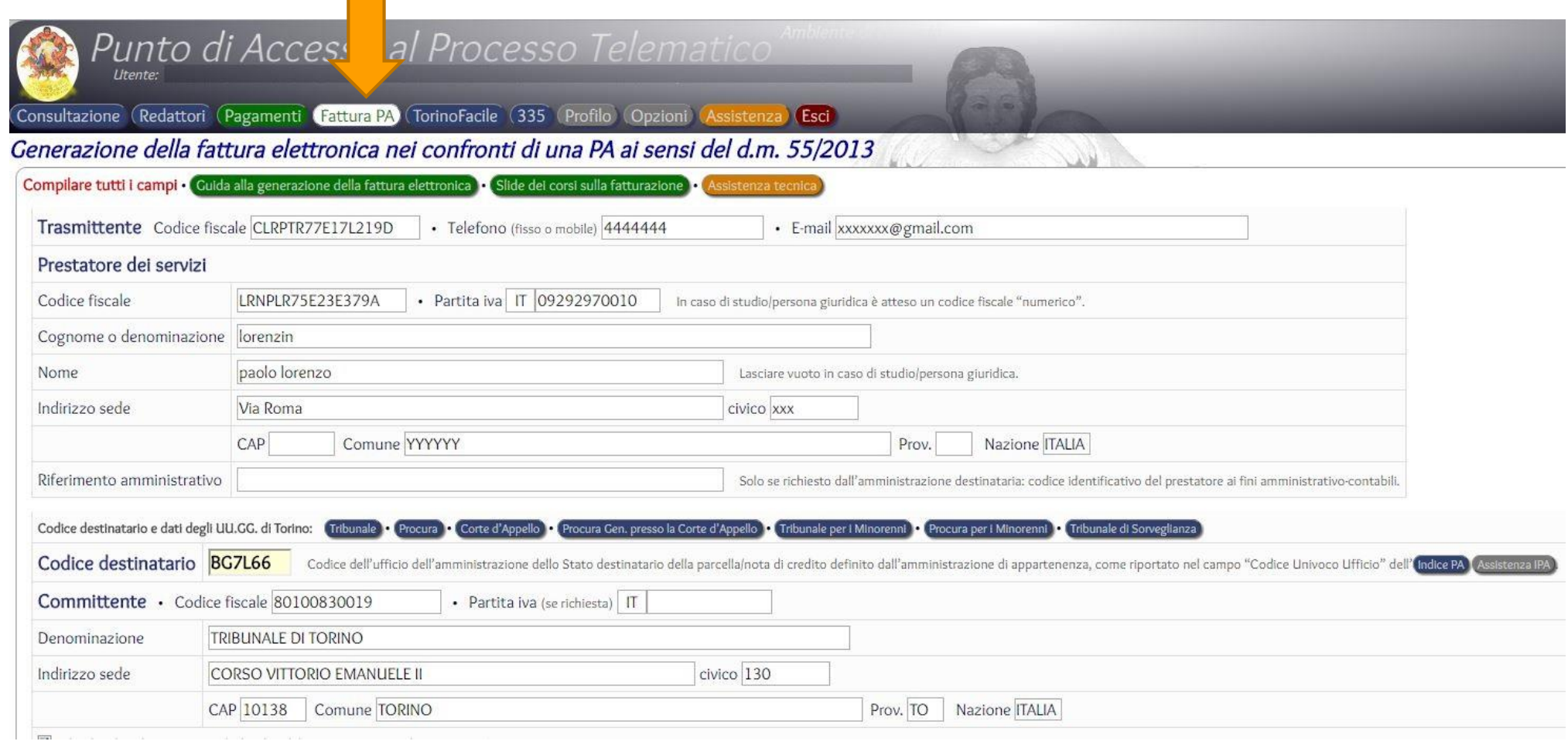

# Cosa genera il PdA - la fattura in formato in xml

**Tutte le informazioni inserite nel Form precedente confluiranno in un documento informatico (file) in «formato» xml conforme alle specifiche Ministeriali, tale file una volta firmato digitalmente diverrà la fattura elettronica come definito dal DECRETO 3 aprile 2013, n.55**

```
<IdTrasmittente>
   <IdPaese>IT</IdPaese>
   <IdCodice>LRNPLR75E23E379A</IdCodice>
 </IdTrasmittente>
 <ProgressivoInvio>00001</ProgressivoInvio>
  <FormatoTrasmissione>SDI11</FormatoTrasmissione>
  <CodiceDestinatario>AAAAAA</CodiceDestinatario>
  <ContattiTrasmittente/>
</DatiTrasmissione>
<CedentePrestatore>
 <DatiAnagrafici>
    <TdFiscaleTVA>
      <TdPaese>TT</TdPaese>
      <IdCodice>LRNPLR75E23E379A</IdCodice>
    </IdFiscaleIVA>
   <Anagrafica>
      <NOME>PAOLO</NOME>
      <COGNOME>LORENZIN</COGNOME>
   </Anagrafica>
 </DatiAnagrafici>
  <Sede>
   <Indirizzo>VIALE ROMA 543</Indirizzo>
   <CAP>07100</CAP>
   <Comune>SASSARI</Comune>
```
### **Nome della fattura elettronica**

**Come imposto dalle specifiche Ministeriali** 

#### **ITcodicefiscale\_codice.xml**

**Questo nome NON va cambiato/modificato se non in modo consapevole**

# **STEP 2: Firmare la fattura**

**ITcodicefiscale\_codice.xml**

**La firma digitale deve essere in formato CADES – p7m**

**La fattura, una volta firmata assumerà l'estensione p7m**

**ITcodicefiscale\_codice.xml.p7m**

#### **STEP 3: inviare la fattura alla P.A. MEZZO PEC tramite il servizio offerto dall'Ordine**

Invio della prima fattura: dalla propria casella PEC inviare la fattura come allegato all'indirizzo PEC **sdi01@pec.fatturapa.it**

Successivi invii: dalla propria casella PEC inviare la fattura come allegato all'indirizzo PEC che ci viene indicato dal SdI nella terza mail PEC che riceveremo.

### **STEP 3: consegna della fattura alla P.A. - Ricevute di consegna**

#### **DECRETO 3 aprile 2013, n. 55**

**Art. 2 Fattura elettronica, regole tecniche e linee guida**

**comma 4**. **La fattura elettronica si considera trasmessa** per via elettronica, ai sensi dell'articolo 21, comma 1, del decreto del Presidente della Repubblica 26 ottobre 1972, n. 633, **e ricevuta dalle amministrazioni** di cui all'articolo 1, comma 2, **solo a fronte del rilascio della ricevuta di consegna**, di cui al paragrafo 4 del documento che costituisce l'allegato B del presente regolamento, **da parte del Sistema di interscambio.**

### **Raffronto tra sistema di fatturazione dell'Ordine e della Agenzia Entrate**

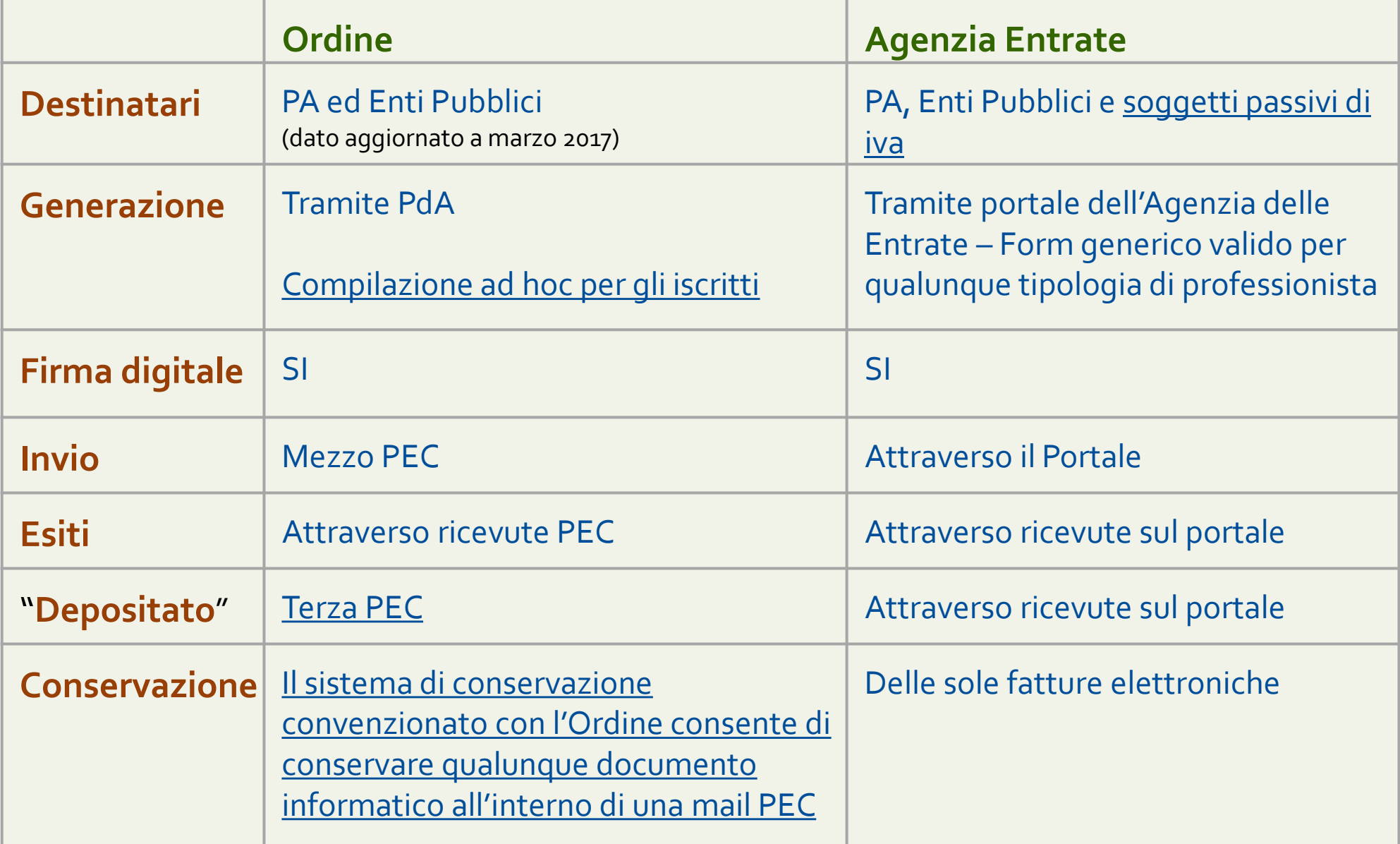

### **Similitudini con la procedura di deposito telematico**

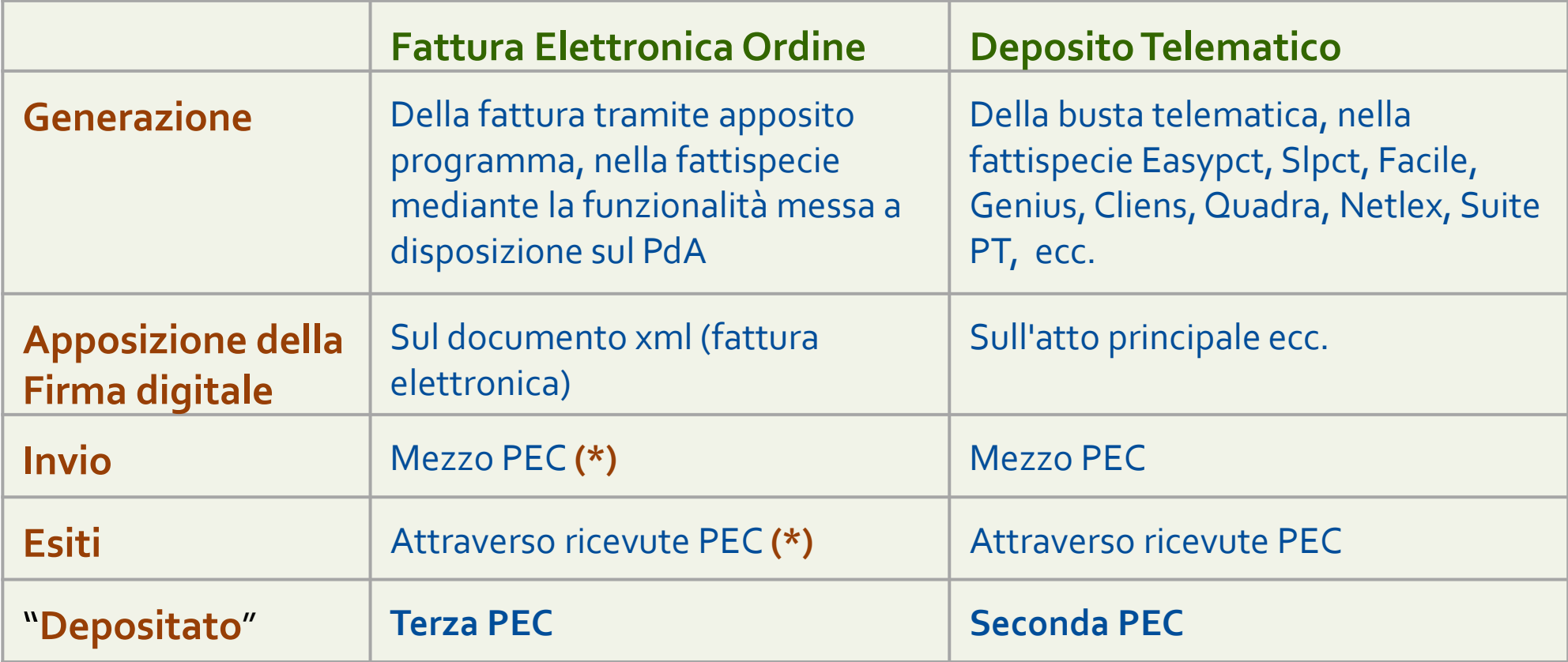

**(\*) Non è l'unica modalità di inoltro della fattura verso la P.A.** 

# **A chi chiedere assistenza/chiarimenti?**

**Bisogna determinare dove la fattura si è fermata/bloccata e il perché, ogni ricevuta di scarto riporta le motivazioni del rifiuto**

 **All'Ordine se il software sul PdA non genera un xml conforme alle specifiche dettate dal Ministero**

 **Al SdI se la fattura è ferma presso i loro sistemi o da loro scartata**

 **Alla P.A. destinataria se la fattura è stata da loro rifiutata o se è ferma presso di loro**

**Eventualmente al Commercialista**

### **ASSISTENZA DELL'ORDINE**

#### **Premesse:**

Ogni ricevuta di scarto riporta le motivazioni dello scarto

#### **Tipo di assistenza**

- Assistenza di tipo tecnico sulle funzionalità del programma messo a disposizione dall'Ordine
- Attivabile mediante il form presente sul PdA sezione Fattura

**http://www.ordineavvocatitorino.it/servizi-telematici/fatturazione**

# **ASSISTENZA Sistema di Interscambio**

http://www.agid.gov.it/agenda-digitale/pubblica-amministrazione/fatturazione-elettronica/assistenza-fatturazione

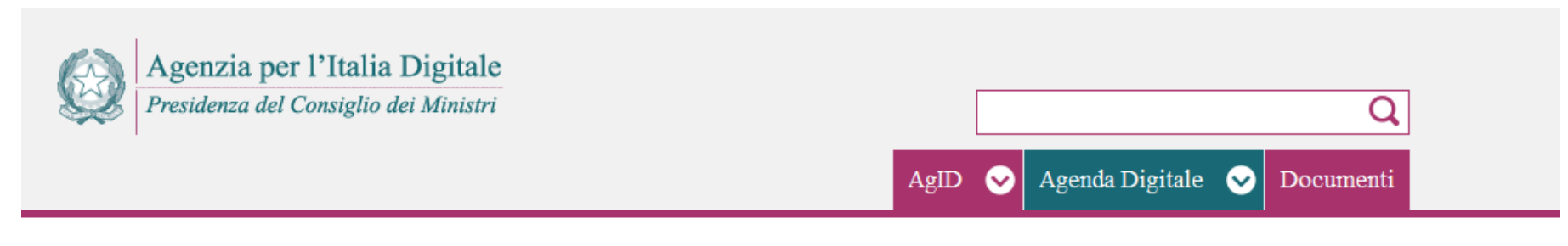

Home > Agenda Digitale > Pubblica Amministrazione > Fatturazione elettronica > Assistenza Fatturazione Elettronica

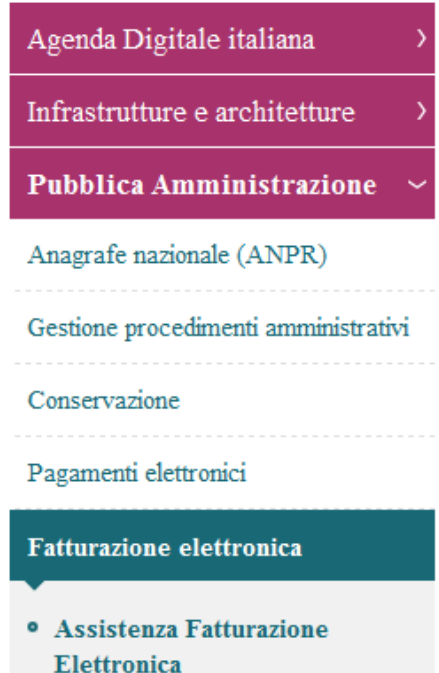

#### Assistenza Fatturazione Elettronica

Ultimo aggiornamento 19 Gennaio 2015

Dal 31 marzo 2015 l'obbligo di fatturazione elettronica si estenderà a tutte le PA, inclusi gli Enti Locali.

Si ricorda che sono attivi i servizi di assistenza telefonica per i fornitori e le PA con numero verde:

- · 800.299.940 (assistenza Sistema di Interscambio SDI)
- · 800.129.986 (assistenza Indice delle pubbliche amministrazioni IPA)
- · 800.906.227 (assistenza Mercato elettronico della PA MePA)

Si può richiedere assistenza online @ o ulteriori informazioni @ sul sito tematico dell'Agenzia delle Entrate e sull'apposita sezione del sito AgID.

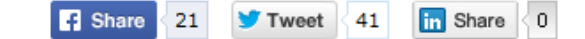

Presentazione preparata dal Dott. Paolo Lorenzin per il Consiglio dell'Ordine degli Avvocati di Torino

(<http://www.ordineavvocatitorino.it/> e [http://www.avvocatitelematici.to.it\)](http://www.avvocatitelematici.to.it/)

Rilasciata con licenza Creative Commons (www.creativecommons.org) attribuzione - condividi allo stesso modo 3.0 Italia (CC BY-SA 3.0 IT) https://creativecommons.org/licenses/by-sa/3.0/it/